## How to find an In Network Vision Provider

- 1. The member would just need to go to <a href="www.myuhc.com">www.myuhc.com</a> or <a href="www.myuhcvision.com">www.myuhcvision.com</a>
- 2. On the landing page they click on "Find a Vision Provider"

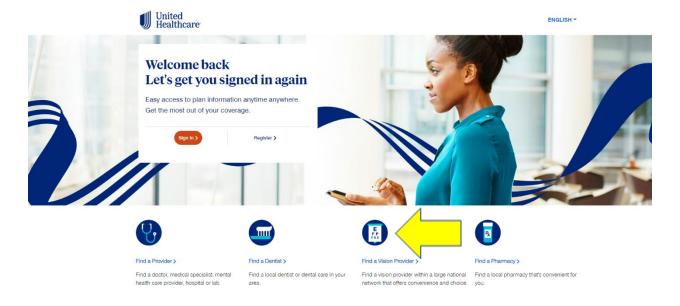

3. Then the member clicks on "Employer and Individual Plans"

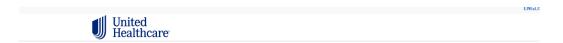

To find a dentist or specialist, choose a type of plan.

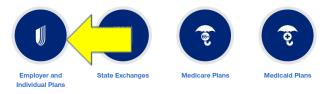

4. Then the member enters in their zip code where they live in and clicks on continue.

United Healthcare

Search by your location to find a plan

Enter a street address, city & state or 5 digit zip code.

Street Address, City & State, Zip Code

5. Then the member selects either "people, places or online vision providers" most likely it will be people.

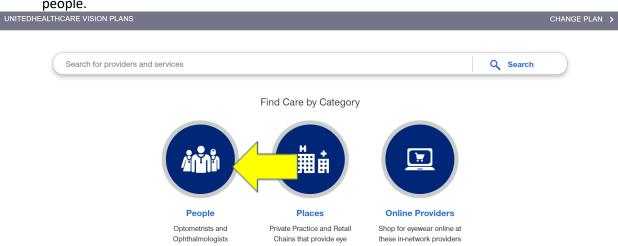

6. Then a list of In Network Vision providers will populate for a 20 mile radius around that zip code that can be increased or decreased.

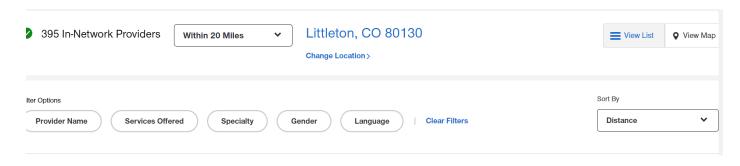

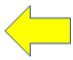